# **ФЕДЕРАЛЬНОЕ ГОСУДАРСТВЕННОЕ БЮДЖЕТНОЕ УЧРЕЖДЕНИЕ ВСЕРОССИЙСКИЙ НАУЧНО-ИССЛЕДОВАТЕЛЬСКИЙ ИНСТИТУТ МЕТРОЛОГИЧЕСКОЙ СЛУЖБЫ (ФГБУ «ВНИИМС»)**

## **СОГЛАСОВАНО**

Заместитель директора

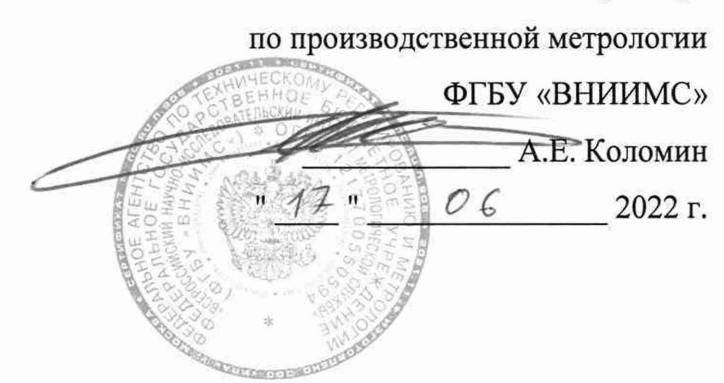

Государственная система обеспечения единства измерений

## **Вычислители УВП-280Г**

Методика поверки

МП 208-030-2022

2022

# ОГЛАВЛЕНИЕ

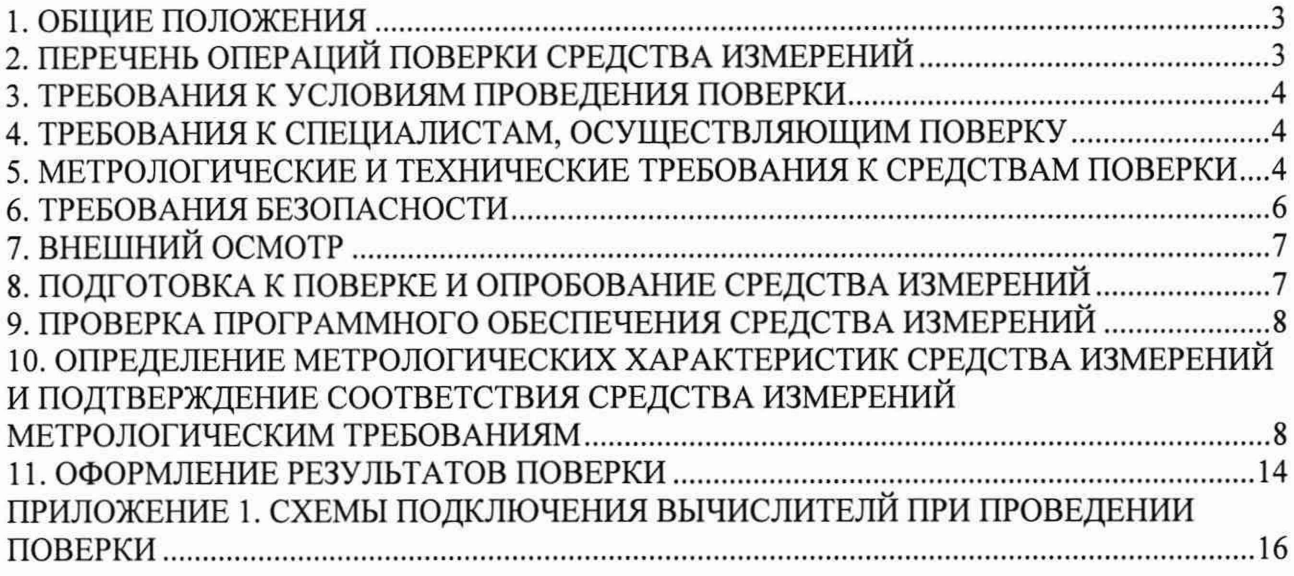

## 1. ОБЩИЕ ПОЛОЖЕНИЯ

Настоящий документ распространяется на вычислители УВП-280Г (далее - вычислители) и устанавливает требования к методам и средствам их первичной и периодической поверок.

Поверка вычислителей в соответствии с настоящей методикой поверки обеспечивает передачу единицы непосредственным сличением с эталоном:

- температуры жидкости от ГПЭ-I и ГПЭ-Н по ГОСТ 8.558-2009 «ГСИ. Государственная поверочная схема для средств измерений температуры»;

- абсолютного давления от ГЭТ 101-2011 по приказу Росстандарта от 06.12.2019 № 2900 «Приказ об утверждении Государственной поверочной схемы для средств измерений абсолютного давления в диапазоне  $1x10^{-1}$  -  $1x10^{7}$  Па (ФГУП «ВНИИМ им. Д.И.Менделеева»)»;

- избыточного давления от ГЭТ 23-2010 и ГЭТ 43-2013 по приказу Росстандарта от 29.06.2018 №1339 «Об утверждении государственной поверочной схемы для средств измерений избыточного давления до 4000 МПа (ФГУП «ВНИИФТРИ»)»;

- напряжения постоянного тока от ГЭТ 13-2001 по приказу Росстандарта от 30.12.2019  $\mathbb{N}_2$  3457 «Об утверждении государственной поверочной схемы для средств измерений постоянного электрического напряжения и электродвижущей силы»;

- интервалы времени и частоты от ГЭТ 1-2018 по приказу Росстандарта от 31 июля 2018 года № 1621 «Об утверждении государственной поверочной схемы для средств измерений времени и частоты»;

- сопротивления ГЭТ 14-2014 по приказу Росстандарта от 30.12.2019 № 3456 «Об утверждении государственной поверочной схемы для средств измерений электрического сопротивления постоянного и переменного тока».

Методика поверки реализует метод непосредственного сличения с эталонами. Поверка вычислителей проводится в лаборатории.

## 2. ПЕРЕЧЕНЬ ОПЕРАЦИЙ ПОВЕРКИ СРЕДСТВА ИЗМЕРЕНИЙ

2.1. При проведении поверки вычислителей должны выполняться операции, указанные в таблице 2.1.

Таблица 2.1.

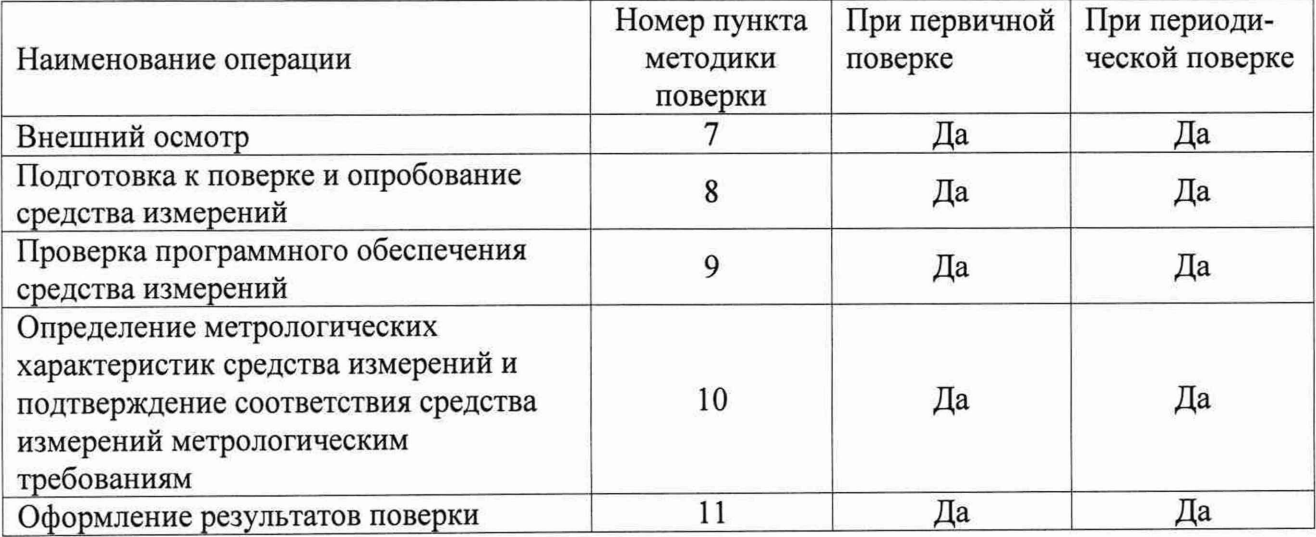

## <span id="page-3-0"></span>3. ТРЕБОВАНИЯ К УСЛОВИЯМ ПРОВЕДЕНИЯ ПОВЕРКИ

3.1. При проведении поверки необходимо соблюдать следующие условия:

- температура окружающего воздуха от +15 до +25 °С;

- относительная влажность окружающего воздуха до 80 %;

- атмосферное давление от 610 до 790 мм рт.ст.

3.2. Вибрация, источники магнитных и электрических полей, влияющие на работу вычислителя и средств поверки, должны отсутствовать.

3.3. Изменение температуры окружающей среды во время поверки не более 2 °С.

3.4. Условия эксплуатации средств поверки должны соответствовать условиям, приведенным в эксплуатационной документации на средства поверки.

3.5. Перед поверкой вычислитель выдерживают в указанных в пункте 3.1 условиях не менее 30 минут.

3.6. Средства поверки выдерживают во включенном состоянии не менее времени, указанного в их эксплуатационной документации.

#### 4. ТРЕБОВАНИЯ К СПЕЦИАЛИСТАМ, ОСУЩЕСТВЛЯЮЩИМ ПОВЕРКУ

4.1. К проведению поверки допускаются лица, изучившие настоящий документ, прошедшие инструктаж по технике безопасности на рабочем месте и имеющие квалификационную группу по электробезопасности не ниже 2.

4.2. Поверитель должен соблюдать правила пожарной безопасности, действующие на предприятии.

### 5. МЕТРОЛОГИЧЕСКИЕ И ТЕХНИЧЕСКИЕ ТРЕБОВАНИЯ К СРЕДСТВАМ ПО-ВЕРКИ

5.1. При проведении поверки применяют средства поверки, указанные в таблице 5.1.

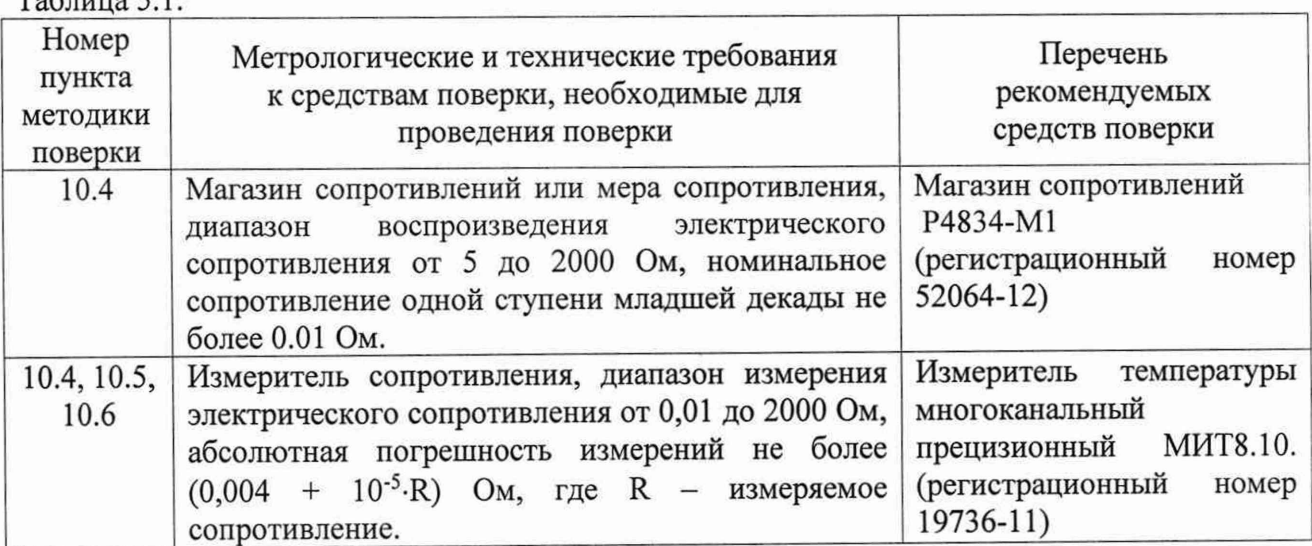

 $T_0$ блица 5.1

Продолжение таблицы 5.1.

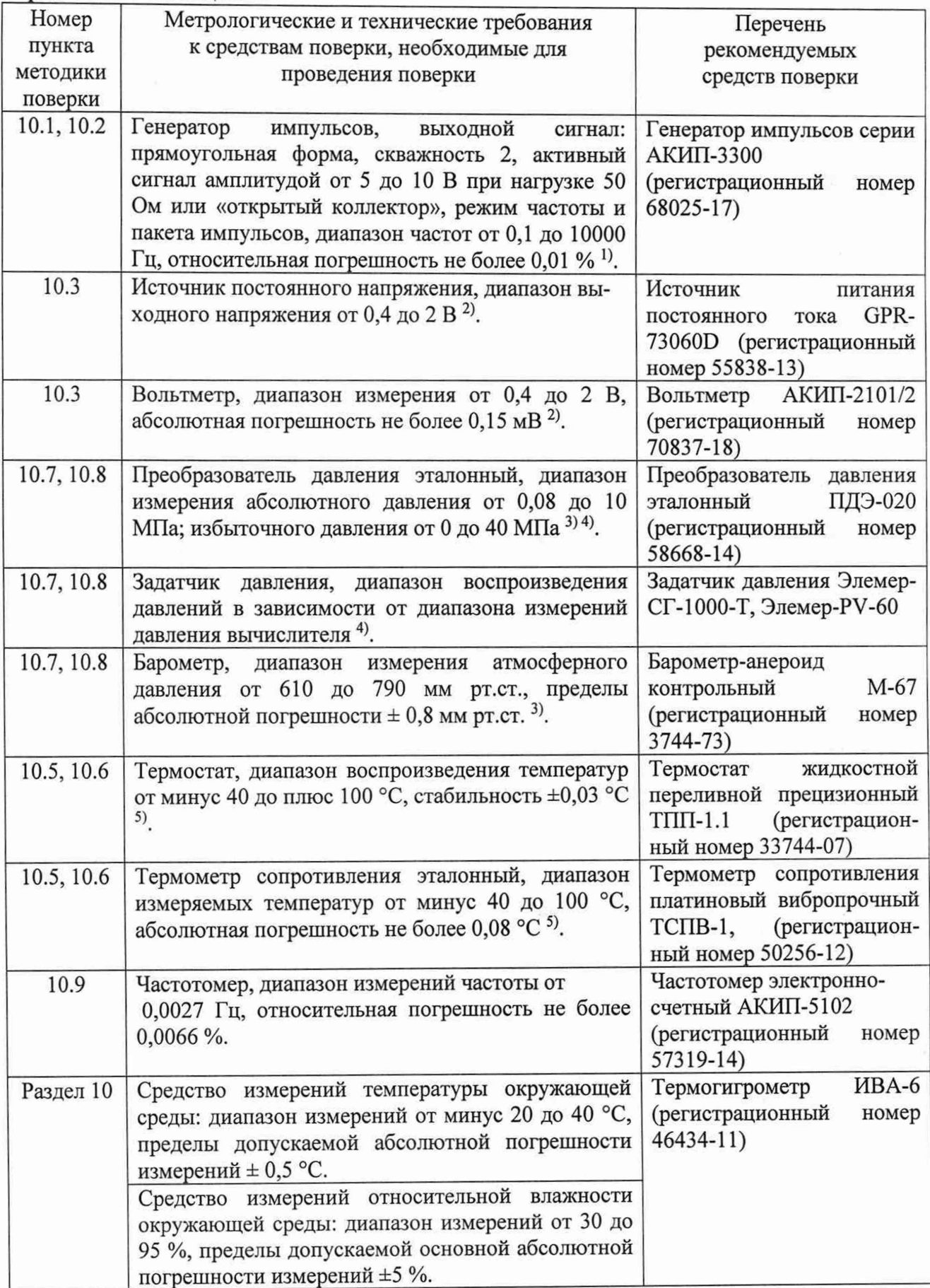

Окончание таблины 5.1.

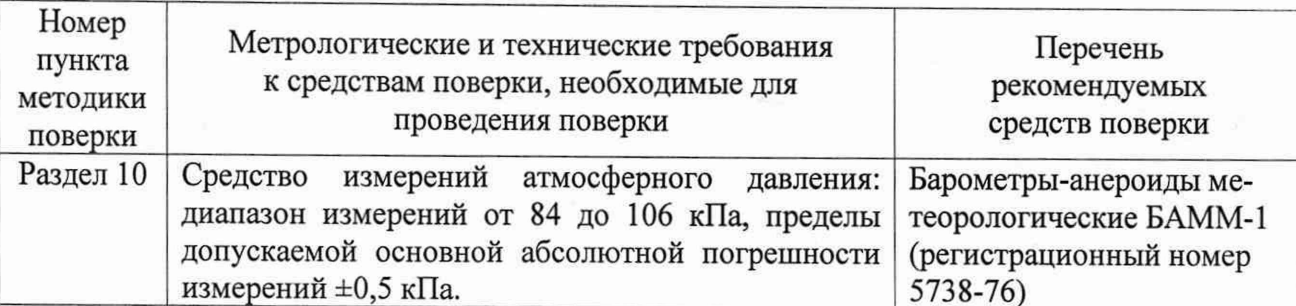

Примечания:

1) - Допускается применять стенды СКС6 с минимальной задаваемой частотой 0,31 Гц.

2) - Допускается вместо источника напряжения и вольтметра применять калибратор напряжения.

<sup>3)</sup> - Средства поверки при определении погрешности вычислителя при измерении давления должны обеспечивать измерение воспроизводимого давления с погрешностью не более 1/3 от погрешности канала давления вычислителя.

4) - Допускается вместо задатчика давления и преобразователя давления применять калибратор лавления.

 $5$ ) - Допускается вместо термостата и эталонного термометра применять калибратор температуры.

5.2. Допускается использовать другие эталоны и средства поверки с метрологическими и техническими характеристиками, обеспечивающие измерение параметров с требуемой точностью.

5.3. Эталоны и средства поверки должны быть поверены или аттестованы, данные о положительных результатах поверки должны содержаться в Федеральном информационном фонде по обеспечению единства измерений, испытательное оборудование должно быть аттестовано, остальное оборудование - проверено.

5.4. Допускается проводить поверку в сокращенном объеме на основании письменного заявления владельца средства измерений или лица, представившего средство измерений на поверку, оформленного в произвольной форме. При поверке в сокращенном объеме допускается не проводить поверку по пункту 10.3. (только для входа для датчика диф. давления) и/или пункту 10.4. (только для входов преобразования сигналов от термопреобразователей сопротивления в цифровое значение температуры окружающей среды) и/или пункту 10.6. и/или пункту 10.8. и/или пункту 10.9.

### 6. ТРЕБОВАНИЯ БЕЗОПАСНОСТИ

6.1. При проведении поверки должны выполняться следующие требования безопасности:

- вся аппаратура, питающаяся от сети переменного тока, должна быть заземлена, в соответствии с ГОСТ 12.2.007.0-75;

- все разъёмные соединения линий электропитания и линий связи должны быть исправны;

- присоединения калибраторов давления должны производиться при отсутствии избыточного давления.

6.2. При проведении поверки соблюдают требования безопасности по ГОСТ 22261-94, требования безопасности, указанные в технической документации на вычислители, применяемые средства поверки и вспомогательное оборудование.

# <span id="page-6-0"></span>7. ВНЕШНИЙ ОСМОТР

7.1. Внешний осмотр.

При проведении внешнего осмотра устанавливают соответствие вычислителя следующим требованиям:

- надписи на вычислителе должны быть четкими и ясными;

- входные клеммы должны быть чистыми;

- переключатели и кнопки должны быть исправными;

- соединительные кабели должны быть исправными;

- покрытия должны быть прочными, ровными, без царапин и трещин и обеспечивать защиту вычислителя от коррозии.

7.2. Результаты внешнего осмотра считают положительными, если выполняются вышеперечисленные требования.

#### 8. ПОДГОТОВКА К ПОВЕРКЕ И ОПРОБОВАНИЕ СРЕДСТВА ИЗМЕРЕНИЙ

8.1. Подготовка к поверке.

8.1.1. Перед проведением операций поверки необходимо ознакомиться с Руководством по эксплуатации «Вычислители УВП-280Г. КГПШ.407374.002РЭ» (далее - РЭ).

8.1.2. При подготовке к поверке выполняют следующие операции.

Собирают схему для поверки в соответствии с Приложением 1. Схему выбирают в зависимости от поверяемого типа вычислителя (УВП-280Г1 или УВП-280Г2) и используемых средств поверки.

8.1.3. Устанавливают на генераторе импульсов следующие настройки:

- импульсы прямоугольной формы;

- скважность импульсов 2;

- амплитуда импульсов (при активном выходном сигнале) 8 В.

Примечание - при применении стенда СКС-6 настройки не проводят.

8.1.4. Проводят контроль «нуля» и при необходимости «коррекцию нуля» (при наличии в составе вычислителя датчика разности давлений).

Для контроля нуля необходимо с помощью вентильного блока выровнять давление в обеих камерах датчика разности давления, для чего открыть уравнительный вентиль и закрыть вентили «плюс» и «минус».

Через 2 минуты просмотреть на вычислителе значение разности давления. В случае, если значение разности давления не равно нулю, то необходимо внести в вычислитель значение измеренного отклонения от нуля в соответствии с РЭ вычислителя.

После ввода корректирующего значения необходимо провести контроль «нуля» повторно.

8.1.5. Перед выполнением пункта 10 настоящей методики устанавливают в вычислителе режим поверки в соответствии с руководством по эксплуатации. В режиме поверки возможен выбор 5-ти пунктов:

- импульсный вход;

- частотный вход,  $100\Pi$ ;
- частотный вход, Pt100;
- частотный вход, 500П;

- частотный вход, Pt500.

Примечания:

1. При выборе пункта «Импульсный вход» загружается описание входов DI1 и DI2 как счетчиков импульсов.

2. При выборе пунктов «Частотный вход, 100П», «Частотный вход, PtlOO», «Частотный вход, 500П», «Частотный вход, Pt500» загружается описание входа DI1 в режиме измерения частоты.

3. Для вычислителя УВП-280Г2 загружается описание каждого из входов температуры газа и температуры воздуха с НСХ 100П, PtlOO, 500П, Pt500 соответственно выбранному пункту.

4. Для вычислителя УВП-280Г1 загружается описание входа температуры воздуха с НСХ 100П, PtlOO, 500П, Pt500 только в случае отсутствия преобразователя температуры воздуха в составе вычислителя.

8.2. Опробование.

8.2.1. Опробование работы вычислителя проводят в следующей последовательности. Включают питание вычислителя.

После включения питания вычислитель производит самотестирование, и в случае правильной работы всей внутренней аппаратуры на показывающее устройство вычислителя выводится окно главной страницы меню. Просматривают на показывающем устройстве вычислителя все пункты меню в соответствии с РЭ.

В случае неправильной работы вычислителя на его показывающее устройство выводится сообщение об ошибке, и дальнейшая работа вычислителя блокируется.

8.2.2. Результаты опробования считают положительными, если результаты тестирования вычислителя положительные и все пункты меню вычислителя выбираются правильно.

#### 9. ПРОВЕРКА ПРОГРАММНОГО ОБЕСПЕЧЕНИЯ СРЕДСТВА ИЗМЕРЕНИЙ

9.1. Проверяют идентификационные данные программного обеспечения (ПО) вычислителя.

С показывающего устройства вычислителя считывают номер версии ПО и цифровой идентификатор ПО.

9.2. Результаты проверки программного обеспечения считают положительными, если идентификационные данные программного обеспечения вычислителя соответствуют идентификационным данным программного обеспечения, приведенным в описании типа вычислителей.

# 10. ОПРЕДЕЛЕНИЕ МЕТРОЛОГИЧЕСКИХ ХАРАКТЕРИСТИК СРЕДСТВА ИЗМЕ-РЕНИЙ И ПОДТВЕРЖДЕНИЕ СООТВЕТСТВИЯ СРЕДСТВА ИЗМЕРЕНИЙ МЕТРОЛО-ГИЧЕСКИМ ТРЕБОВАНИЯМ

10.1. Определение погрешности измерения количества импульсов.

10.1.1. Выполняют перевод вычислителя в режим поверки счета импульсов через меню «Поверка»-«Импульсный вход» в соответствии с пунктом 8.1.5.

10.1.2. Устанавливают на генераторе импульсов количество импульсов в пакете не менее 10 и частоту импульсов от 0,1 до 0,5 Гц.

10.1.3. Считывают с показывающего устройства вычислителя значение текущее значение количества импульсов *(Ni)* по входам DI1 и DI2.

10.1.4. Подают с генератора пакет импульсов и считывают с показывающего устройства вычислителя значение количества импульсов ( *N<sup>2</sup>* ).

10.1.5. Рассчитывают абсолютную погрешность количества импульсов, измеренных вычислителем по формуле

 $\Delta N = N_2 - N_1,$  (10.1)

где

 $N_I$  – значение количества импульсов с показывающего устройства вычислителя до подачи пакета импульсов, имп.;

*N2* — значение количества импульсов с показывающего устройства вычислителя после подачи пакета импульсов, имп.

10.1.6. Устанавливают на генераторе количество импульсов в пакете не менее 100 с частотой импульсов от 4,8 до 10 Гц и проводят операции по пунктам 10.1.3. - 10.1.5.

10.1.7. Результаты поверки считают положительными, если измеренное вычислителем количество импульсов по каждому из каналов DI1 и DI2 при каждой подаче пакета импульсов соответствуют поданному с генератора количеству импульсов.

10.2. Определение погрешности преобразования частотных сигналов в цифровое значение.

10.2.1. Выполняют перевод вычислителя в режим поверки входа частоты через меню «Поверка»-«Частотный вход, 100П» в соответствии с пунктом 8.1.5.

10.2.2. Устанавливают на генераторе импульсов частоту импульсов от 0,5 до 1,5 Гц.

10.2.3. Запускают подачу импульсов с генератора импульсов и считывают с показывающего устройства вычислителя значение частоты по входу Dll *(F*) .

10.2.4. Рассчитывают погрешность преобразования частотного сигнала в цифровое значение по формуле

$$
\delta F = \frac{F - F_0}{F_0} \cdot 100\%,\tag{10.2}
$$

где

 $F$  - значение частоты следования импульсов, считанное с показывающего устройства вычислителя, Гц;

 $F_0$  - значение частоты следования импульсов, установленной на генераторе,  $\Gamma$ ц.

10.2.5. Устанавливают на генераторе импульсов частоту импульсов от 8 до 10 кГц и проводят операции по пунктам 10.2.3 - 10.2.4.

10.2.6. Результаты поверки считают положительными, если относительная погрешность измеренных значений  $|\delta F|$ , при каждом установленном значении входного сигнала не более  $0.05 \%$ .

10.3. Определение погрешности преобразования сигналов напряжения в цифровое значение.

10.3.1. Определение погрешности преобразования сигналов напряжения в цифровое значение проводят для каналов вычислителей, в состав которых не входят датчики давления/разности давления.

10.3.2. Определение погрешности преобразования сигналов напряжения в цифровое значение проводят по каждому из входов «Датчик давления» и «Датчик диф. давления» при трех значениях напряжения: 0,4 В, 1,2 В, 2,0 В. Допустимое относительное отклонение при установке напряжения в пределах диапазона измерений вычислителя не более 0,1 В.

10.3.3. На источнике постоянного напряжения задают необходимое напряжение в соответствии со схемой Приложения 1 сначала на вход «Датчик давления», а затем на вход «Датчик диф. давления». Значение задаваемого напряжения контролируют с помощью вольтметра. Считывают с показывающего устройства вычислителя, соответствующие им значения напряжения.

10.3.4. Рассчитывают приведенную погрешность преобразования сигналов напряжения в цифровое значение по формуле

(10.3)

$$
\gamma U = \frac{U - U_0}{U_{MAX} - U_{MIN}} \cdot 100\%,
$$

где

*U —* значение напряжения, считанное с показывающего устройства вычислителя, В;

*Uo -* значение напряжения, подаваемое с источника напряжения, В;

*Umax* - максимальное входное напряжение, равное 2 В;

 $U_{MIN}$  – минимальное входное напряжение, равное 0,4 В.

10.3.5. Проводят определение погрешности в остальных точках поверки по пунктам  $10.3.3 - 10.3.4$ .

10.3.6. Результаты поверки считают положительным, если при каждом измерении полученная приведенная погрешность не более 0,03 %.

10.4. Определение погрешности преобразования сигналов от термопреобразователей сопротивления в цифровое значение температуры.

10.4.1. Определение погрешности преобразования сигналов от термопреобразователей сопротивления в цифровое значение температуры газа/окружающей среды проводят для каналов вычислителей, в состав которых не входят термопреобразователи сопротивления для измерений температуры.

10.4.2. Определение погрешности преобразования сигналов от термопреобразователей сопротивления в цифровое значение температуры газа проводят в трех точках для значений температур: минус 200 °С, плюс 20 °С и плюс 850 °С.

10.4.3. Определение погрешности преобразования сигналов от термопреобразователей сопротивления в цифровое значение температуры окружающей среды проводят в трех точках для значений температур: минус 40 °С, плюс 20 °С и плюс 60 °С.

10.4.4. Выполняют перевод вычислителя в режим поверки входов термосопротивления через меню «Поверка»-«Частотный вход, Pt100» в соответствии с пунктом 8.1.5.

10.4.5. Для определения погрешности на магазине сопротивлений, подключенном к входу вычислителя, последовательно устанавливают значения сопротивлений, соответствующие имитируемой температуре газа (вход «Датчик температуры газа») и имитируемой температуре воздуха (вход «Датчик температуры воздуха»). Значение задаваемого сопротивления контролируют с помощью измерителя сопротивления. Считывают с показывающего устройства вычислителя соответствующие им значения температур.

Значения сопротивления приведены в таблице 8.2.

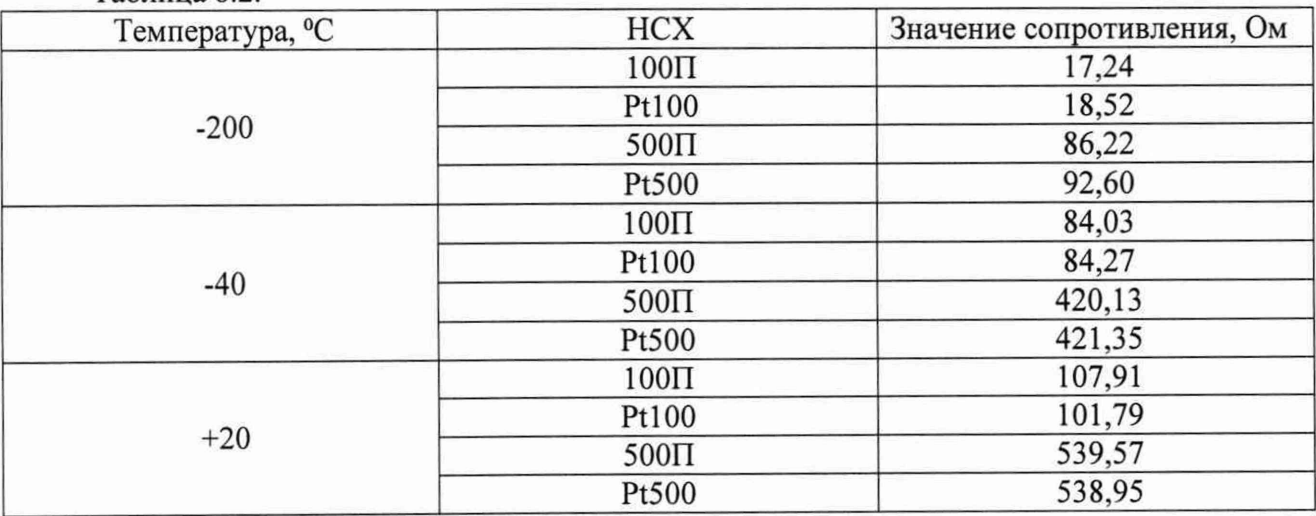

Таблица 8.2.

Окончание таблицы 8.2.

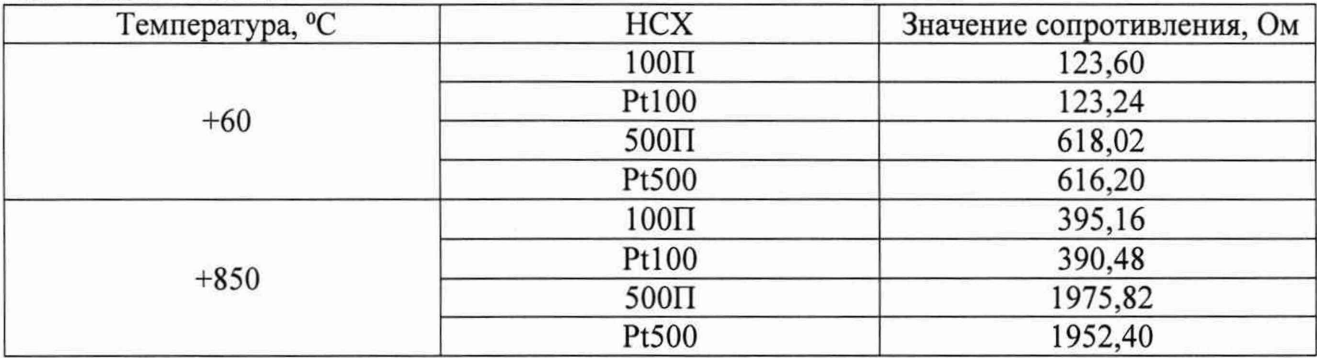

Примечание - Значения сопротивлений определены по ГОСТ 6651-2009.

10.4.6. Рассчитывают погрешность преобразования сигналов от термопреобразователей сопротивления в цифровое значение температуры по формуле

 $\Delta t = t - t_0$ , (10.4)

где

*t -* значение температуры, считанное с показывающего устройства вычислителя, °С;

*to -* значение температуры, соответствующее сопротивлению, установленному на магазине сопротивлений, °С.

10.4.7. Выполняют перевод вычислителя в режим поверки входов термосопротивления через меню «Поверка»-«Частотный вход, 100П» в соответствии с пунктом 8.1.5 и проводят определение погрешности в точках поверки по пунктам  $10.4.5 - 10.4.6$ .

10.4.8. Выполняют перевод вычислителя в режим поверки входов термосопротивления через меню «Поверка»-«Частотный вход, 500П» в соответствии с пунктом 8.1.5 и проводят определение погрешности в точках поверки по пунктам 10.4.5 - 10.4.6.

10.4.9. Выполняют перевод вычислителя в режим поверки входов термосопротивления через меню «Поверка»-«Частотный вход, Pt500» в соответствии с пунктом 8.1.5и проводят определение погрешности в точках поверки по пунктам  $10.4.5 - 10.4.6$ .

10.4.10. Результаты поверки считают положительным, если в каждой точке поверки погрешность *\At\* не более 0,1 °С для НСХ Pt500, 500П и 0,2 °С для НСХ PtlOO, 100П.

10.5. Определение погрешности при измерении температуры газа.

10.5.1. Определение погрешности при измерении температуры газа проводят для вычислителей УВП-280Г1.

10.5.2. Определение погрешности проводят в трех точках: минус 40 °С, плюс 20 °С и плюс 100 °С. Допустимое отклонение при установке температуры в пределах диапазона измерений вычислителя не более 2 °С.

10.5.3. Термопреобразователь в составе вычислителя, предназначенный для измерений температуры газа, помещают в термостат.

10.5.4. Устанавливают в термостате необходимую температуру. Температуру в термостате контролируют эталонным термометром с измерителем температуры. Время выдержки термопреобразователя вычислителя в каждой точке поверке не менее 1 мин.

10.5.5. Считывают с показывающего устройства вычислителя значение измеренной температуры газа.

10.5.6. Рассчитывают погрешность при измерении температуры газа по формуле

 $\Delta t = t - t_0,$  (10.5)

где

t - значение температуры, считанное с показывающего устройства вычислителя, °С;

to - значение температуры, измеренное эталонным термометром в термостате, °С.

10.5.7. Проводят определение погрешности в остальных точках поверки по пунктам 10.5.4.-10.5.6.

10.5.8. Результат поверки считают положительным, если в каждой точке поверки погрешность  $|\Delta t|$  не более (0,25 + 0,002  $|t_0|$ ) °С.

10.6. Определение погрешности при измерении температуры окружающего воздуха.

10.6.1. Определение погрешности при измерении температуры окружающего воздуха проводят для вычислителей УВП-280Г1. Проводят при наличии в составе вычислителя термопреобразователя температуры окружающего воздуха.

10.6.2. Определение погрешности проводят в трех точках: минус 40 °С, плюс 20 °С и плюс 60 °С. Допустимое отклонение при установке температуры в пределах диапазона измерений вычислителя не более 2 °С.

10.6.3. Термопреобразователь в составе вычислителя, предназначенный для измерений температуры окружающего воздуха, помещают в термостат.

10.6.4. Устанавливают в термостате необходимую температуру. Температуру в термостате контролируют эталонным термометром с измерителем температуры. Время выдержки термопреобразователя вычислителя в каждой точке поверке не менее 1 мин.

10.6.5. Считывают с показывающего устройства вычислителя значение измеренной температуры окружающего воздуха.

10.6.6. Рассчитывают погрешность при измерении температуры окружающего воздуха по формуле

 $\Delta t = t - t_0$ , (10.6)

где

*t -* значение температуры, считанное с показывающего устройства вычислителя, °С;

*to* - значение температуры, измеренное эталонным термометром в термостате, °С.

10.6.7. Проводят определение погрешности в остальных точках поверки по пунктам  $10.6.4. - 10.6.6.$ 

10.6.8. Результат поверки считают положительным, если в каждой точке поверки погрешность |At| не более 1 °С.

10.7. Определение погрешности при измерении давления газа.

10.7.1. Определение погрешности при измерении давления газа проводят для вычислителей УВП-280Г1.

10.7.2. Определение погрешности проводят в трех точках, равномерно распределенных в диапазоне измерений давления, включая нижнее и верхнее значение диапазона измерений. В каждой из трех точек проводят по одному измерению при прямом и обратном ходе. Значения нижнего и верхнего пределов диапазона измерений давления определяют по паспорту вычислителя.

10.7.3. Подключают задатчик давления к преобразователю давления вычислителя, устанавливают на задатчике давления значение давления, соответствующее точке поверке. Допустимое относительное отклонение при установке давления в пределах диапазона измерений вычислителя не более 2 %. Значение давления контролируют эталонным преобразователем давления. Считывают с показывающего устройства вычислителя измеренное значение давления.

10.7.4. В случае, если вычислитель измеряет абсолютное давление, а для определения погрешности применяется средство поверки воспроизводящее избыточное давление или вычислитель измеряет избыточное давление, а для определения погрешности применяется средство поверки воспроизводящее абсолютное давление, дополнительно при каждом измерении измеряют атмосферное давление.

10.7.5. Рассчитывают погрешность при измерении давления газа по формуле

$$
\gamma P = \frac{P - P_0}{P_{MAX} - P_{MIN}} \cdot 100\%,\tag{10.7}
$$

где

 $P$  - значение давления, считанное с показывающего устройства вычислителя;

 $P_0$  - заданное значение давления:

 $P_{MAX}$  – верхний предел измерений давления вычислителем;

 $P_{MIN}$  – нижний предел измерений давления вычислителем.

Значение давления Ропринимают равным:

а) в случае, если вычислитель измеряет абсолютное давление и калибратор (задатчик) давления задает абсолютное давление или вычислитель измеряет избыточное давление и калибратор (задатчик) давления задает избыточное давление

$$
P_0 = P_K, \tag{10.8}
$$

б) в случае, если вычислитель измеряет абсолютное давление, а калибратор (задатчик) давления задает избыточное давление

$$
P_0 = P_K + P_A,\tag{10.9}
$$

в) в случае, если вычислитель измеряет избыточное давление, а калибратор (задатчик) давления задает абсолютное давление

$$
P_0 = P_K - P_A,\tag{10.10}
$$

гле

 $P_K$  – давление, задаваемое калибратором (задатчиком) давления;

 $P_A$  – измеренное средством поверки атмосферное давление.

10.7.6. Результат поверки считают положительным, если при каждом измерении погрешность  $|{\bf y}P|$  не более ±0,15 %.

10.8. Определение погрешности при измерении разности давления.

10.8.1. Определение погрешности при измерении разности давления проводят для вычислителей УВП-280Г1. Проводят при наличии в составе вычислителя датчика разности давлений.

10.8.2. Определение погрешности проводят в трех точках:  $\Delta P_{MIN}$ ,  $(\Delta P_{MAX} - \Delta P_{MIN})/2$  и ΔP<sub>MAX</sub>, где ΔP<sub>MIN</sub> и ΔP<sub>MAX</sub>, соответственно, верхний и нижний пределы диапазона измерений разности давления. В каждой из точек проводят по одному измерению при прямом и обратном ходе. Значения нижнего и верхнего пределов диапазона измерений разности давления определяют по паспорту вычислителя.

10.8.3. Подключают задатчик давления ко входу «плюс» преобразователя разности давления вычислителя.

10.8.4. Устанавливают на задатчике давления значение давления, соответствующее точке поверке. Допустимое относительное отклонение при установке давления в пределах диапазона измерений вычислителя не более 2 %. Значение давления контролируют эталонным преобразователем давления. Считывают с показывающего устройства вычислителя соответствующее ему измеренное значение разности давления.

10.8.5. В случае, если для определения погрешности применяется калибратор (задатчик) абсолютного давления дополнительно при каждом измерении измеряют атмосферное давление.

10.8.6. Рассчитывают погрешность при измерении разности давления по формуле

$$
\gamma \Delta P = \frac{\Delta P - \Delta P_0}{\Delta P_{MAX} - \Delta P_{MIN}} \cdot 100\%,\tag{10.11}
$$

где

 $\Delta P$  - значение разности давления, считанное с показывающего устройства вычислите-

ля;

 $\Delta P_0$  – заданное значение давления;

 $\Delta P_{MAX}$  – верхний предел измерений разности давления вычислителем;

 $\Delta P_{MIN}$  – нижний предел измерений разности давления вычислителем.

10.8.7. Проводят определение погрешности в остальных точках поверки по пунктам  $10.8.4. - 10.8.6.$ 

10.8.8. Результат поверки считают положительным, если при каждом измерении погрешность не более значений, указанных в паспорте на вычислитель.

10.9. Определение погрешности измерения текущего времени.

10.9.1. Определение погрешности канала текущего времени проводится путем измерения периода следования импульсов на выходе DO1 вычислителя. Результат измерения считывают не менее 720 с.

10.9.2. Рассчитывают погрешность измерения текущего времени по формуле

$$
\delta\tau = \frac{\tau - \tau_0}{\tau_0} \cdot 100\%,
$$

где

 $\tau$  – период следования импульсов на выходе вычислителя, равный 360 с;

τ<sub>0</sub> - период следования импульсов, измеренный частотомером, с.

10.9.3. Результаты поверки считают положительными, если погрешность измерения текущего времени  $|\delta \tau|$  не более 0,02 %.

10.10. По завершении поверки в вычислителе выходят из режима поверки.

10.11. Вычислители соответствует метрологическим требованиям, установленным при утверждении типа, и результаты поверки вычислителей считают положительными, если результаты поверки по разделам 7 - 10 положительные.

#### 11. ОФОРМЛЕНИЕ РЕЗУЛЬТАТОВ ПОВЕРКИ

11.1. Результаты поверки заносят в протокол произвольной формы.

11.2. Сведения о результатах поверки вычислителя передаются в Федеральный информационный фонд по обеспечению единства измерений.

11.3. При положительных результатах поверки вычислители пломбируют. Оттиск знака поверки наносится на мастику пломбировочной чашки вычислителя. Места расположения пломбировочных чашек приведены в документе КГПШ 407374.002РЭ «Вычислители УВП-280Г. Руководство по эксплуатации».

11.4. По заявлению владельца средства измерений или лица, представившего его на поверку, а также при проведении поверки вычислителей в сокращенном объеме, при положительных результатах поверки выдают свидетельство о поверке по установленной

 $(10.12)$ 

форме в соответствии с приказом Минпромторга России от 31 июля 2020 г. № 2510 «Об утверждении Порядка проведения поверки средств измерений, требования к знаку поверки и содержанию свидетельства о поверке».

При проведении поверки в сокращенном объеме в свидетельстве о поверке указывают объем проведенной поверки.

11.5. По заявлению владельца средства измерений или лица, представившего его на поверку в случае отрицательных результатов поверки, выдают извещение о непригодности к применению средства измерений.

Начальник отдела 208 ФГБУ «ВНИИМС»

Начальник сектора отдела 208 ФГБУ «ВНИИМС»

Б.А. Иполитов

А.А. Дудыкин

# ПРИЛОЖЕНИЕ 1. СХЕМЫ ПОДКЛЮЧЕНИЯ ВЫЧИСЛИТЕЛЙ ПРИ ПРОВЕДЕНИИ ПОВЕРКИ

#### Схема поверки вычислителей УВП-280Г1

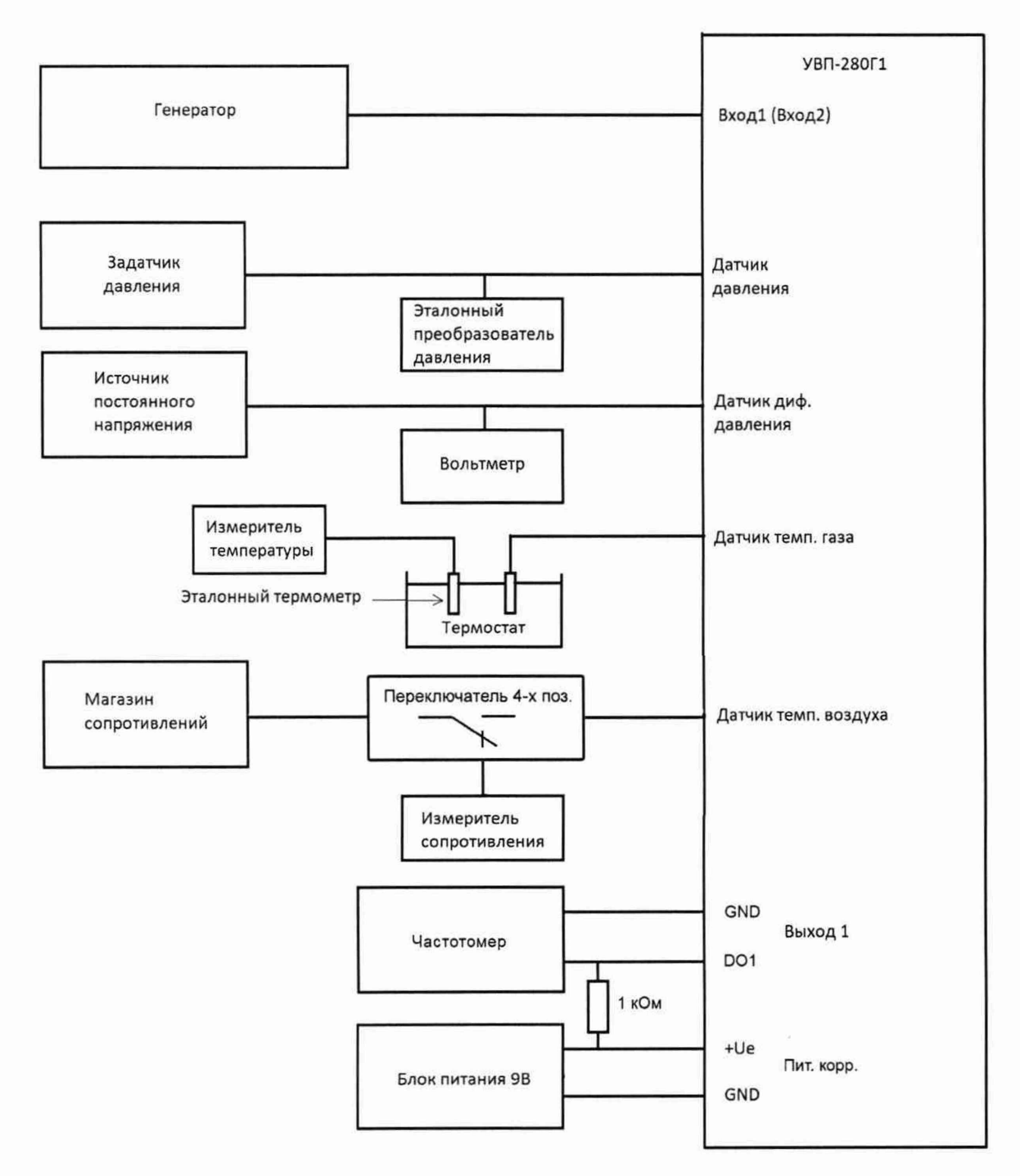

При наличии в составе вычислителя датчика температуры воздуха поверка соответствующего канала выполняется по схеме, приведенной для датчика температуры газа.

При наличии в составе вычислителя датчика -перепада давления поверка соответствующего канала выполняется по схеме, приведенной для датчика давления газа.

# Схема поверки вычислителей УВП-280Г2

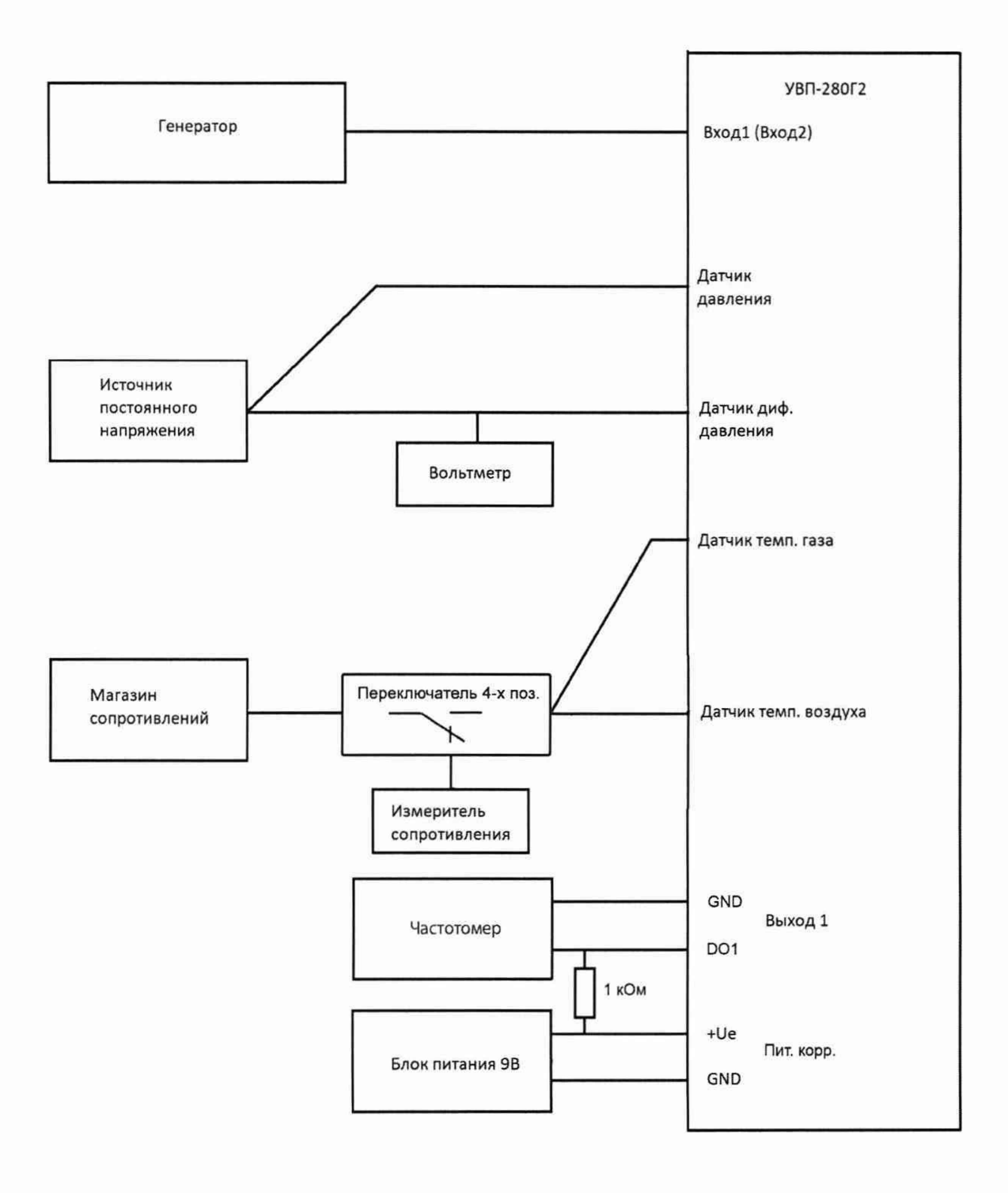